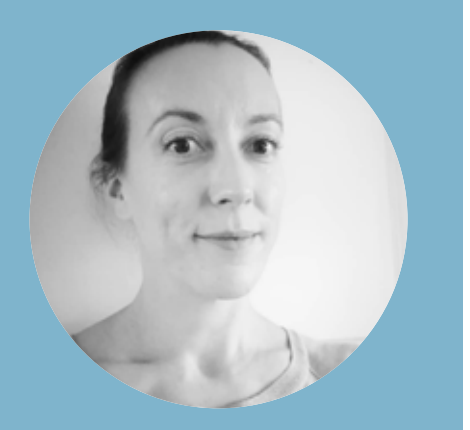

# Portfolio **UX Design**

Hej, jag heter Kristin...

...en stilsäker grafisk designer med en examen inom UX Design.

Jag har en bakgrund inom den grafiska branschen och är redo att levla upp en nivå!

Jag vill skapa framtidens skräddarsydda och smarta lösningar inom digitala tjänster. UX är en kombination av psykologi, teknik och design, vilket passar mig utmärkt, då det är ett stort intresse.

På fritiden tränar jag jazzdans, umgås med familj och vänner. Kvalitetstid är att få njuta av en kopp kaffe med en bit mörk choklad.

## Hotel Booking App • Mobile

**Utmaningen:** Skapa en "best in class" hotellbokningsapp, specifikt genom att förbättra bokningsprocessen, sökfunktionen och förenkla den totala användarupplevelsen.

**Lösningen:** Genom designprocessens olika steg inom UX har jag tagit fram den mest optimala hotellbokningsappen. Jag har utifrån research, analys, användartester, skisser och prototyp skapat min mobilversion av appen. Under resans gång har den justerats efter tester, egna reflektioner och nya kunskaper genom utbildningen.

**Resultatet:** En medium fidelity prototype som är gjord i Figma.

**Slutsats:** Jag har lärt mig oerhört mycket genom projektets gång. Betydelsen av UX Design blir väldigt tydlig för att lyckas bra med en ny app. Det har varit lärorikt att på egen hand utforska konkurrenternas appar, men även att ta del av andras upplevelser av befintliga hotellbokningsappar samt utföra användartester. Detta gav en god uppfattning om vad som fungerar bra, mindre bra men även en användbar överblick över sidornas arkitektur och innehåll.

Reflektioner, genom analysfasen, från övriga deltagare är betydelsefullt för ett bättre resultat. Att få input från personer med olika bakgrund som har olika referenser om vad som är viktigt att få med är utvecklande och till stor hjälp för att uppnå god användarvänlighet.

Med andra ord är UX Design i allra högsta grad ett samarbetsprojekt mellan många inblandade för att kunna lyckas bra och få en önskvärd produkt!

## UX Design • Processen

De olika stegen vi har använt i utbildningen till projektet är följande:

- • **Competitive Benchmark**
- • **Online Survey**
- **Note Taking** \*
- **Usability Test** \*
- **Affinity Diagram** \*
- **Customer Journey Map**
- **Flow Diagram**
- **Interaction Design**
- **Prototype**
- **Annotations**
- \* *(Jag har inte med dessa 3 steg i portfolion)*

*Eftersom utbildningen är på engelska är även projekten redovisade på engelska..*

## Competitive Benchmark

**The main goal** of this analysis is to identify how the competitors solve the problems and learn from what they are doing wrong. This competitive benchmark will review four hotel booking apps and focus on the following aspect: SEARCH AND SELECT

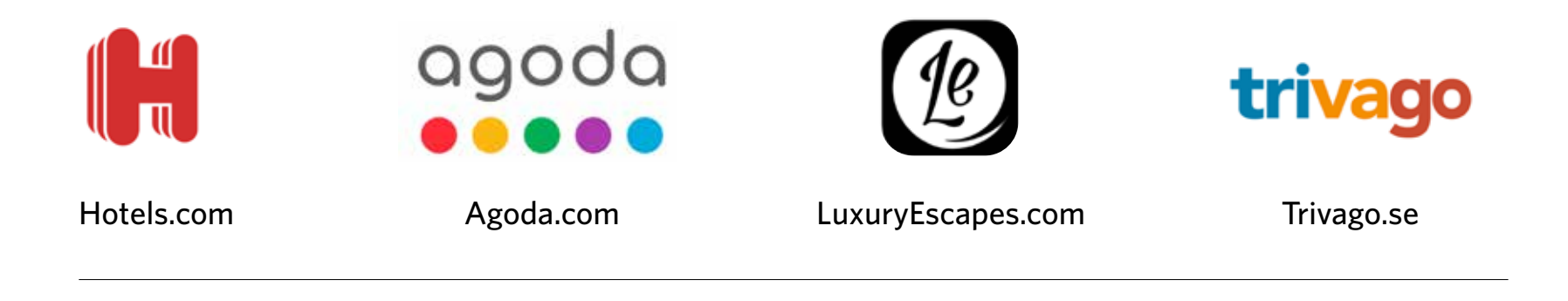

*This color code will be used to highlight the effectiveness and user experience through the website:*

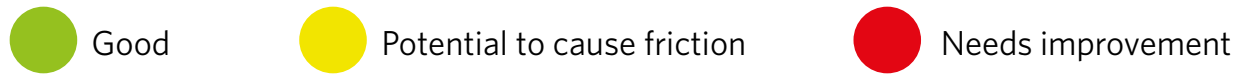

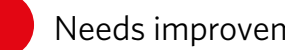

## SEARCH & SELECT **· Hotels.com**

- **1** One main choice in the first step: Destination, property or **1** adress. If you just want to search for a special destination it's enough.
- 2 Select "Sign in" for Rewards. Good option to have on the first page to attract customers.

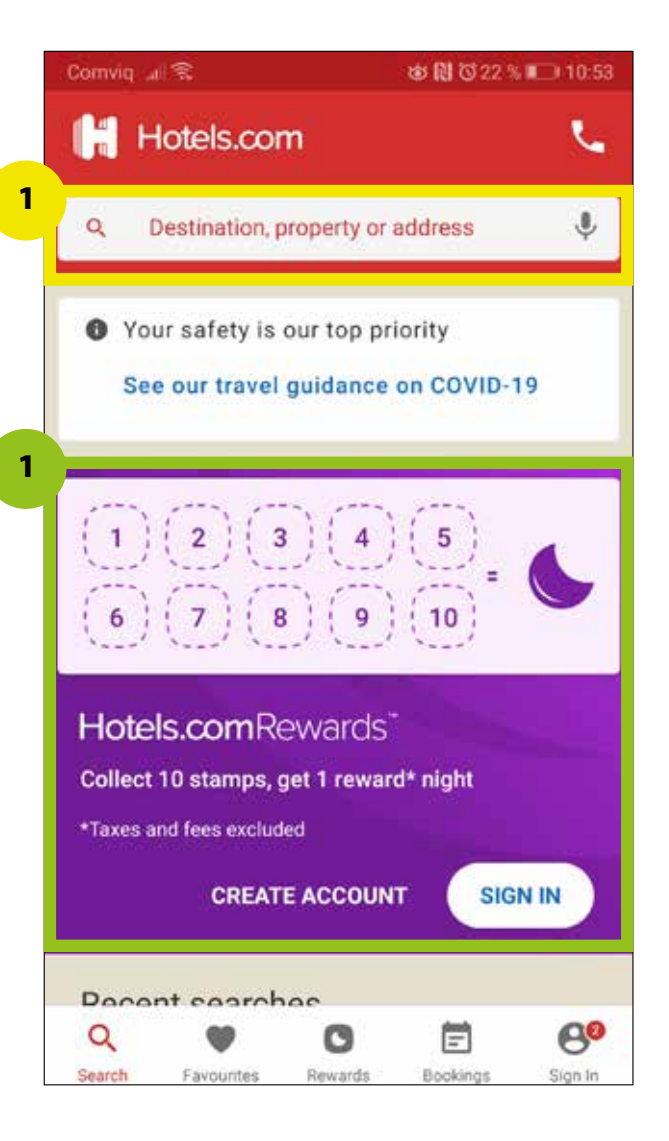

## SEARCH & SELECT **· Hotels.com**

**3 3** Check-in and Check-out separately. The choice doesn't ■图 3 \*27 % ■ 11.04 matter because you'll come to only one calender with  $\leftarrow$ Paris, France  $\mathbb{S}$ O both options anyway. Write these together instead. **3** Easy calender to mark your check-in and check-out. Check-in Check-out There is also a text that explains what you have to do. Wed 20 Oct Sat 23 Oct 2021 2021 **3**3 nights **CHECK-IN CHECK-OUT** SUN MON TUE WED THU FRI SAT Room 1 October 2021 Adults  $\Theta$  $\bigoplus$  $\overline{2}$  $\overline{2}$ 1  $\bigoplus$ Children  $\Theta$  $\mathbf{0}$  $\overline{3}$ 5 6  $7$ 8  $\overline{9}$  $\Delta$ **ADD ANOTHER ONE** 12 13 14 15 16 10  $11 -$ 17 19 20 21 22 23 18 24 25 30 26 28 29 31 **SHOW DEALS** November 2021 Choose your check-out date

### SEARCH & SELECT **· Hotels.com**

- Quick selection-menu with the most common filters. Easy to use some of these quickly if I'm not interested in making lots of filter options. **4**
- **5** Define my choices with "Sort and Filter". If I have special whishes, this is a good way to come closer to what I really want.

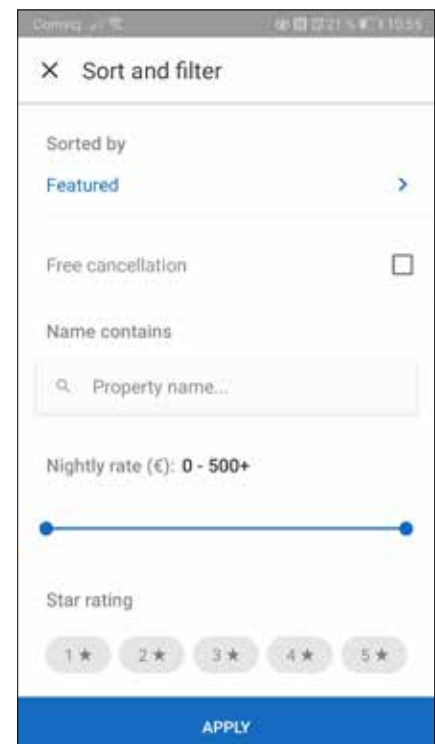

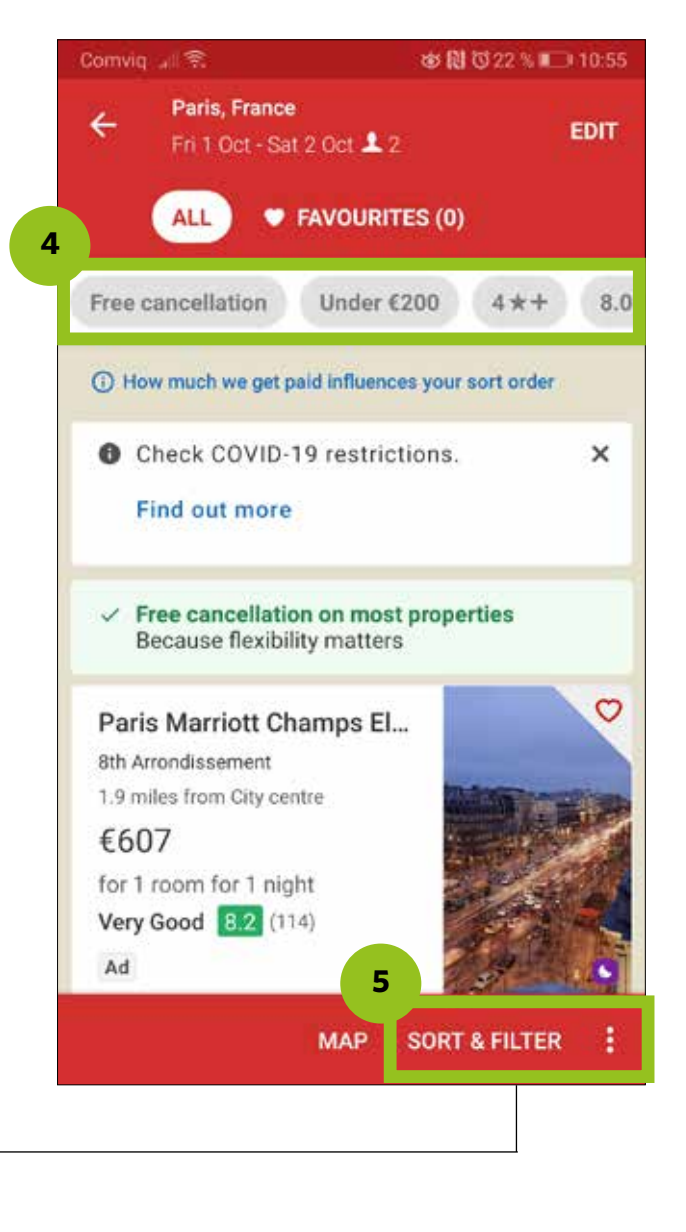

### SEARCH & SELECT **· Agoda.com**

- **1** In the search field you can write location, landmark or property. There are also a "Near me" and "Choose on map" option. "Near me" doesn´t show/explain the area of "Near". An option to decide the size of the area "Near me" should be desirable.
- Check-in and Check-out in one field. Simple and clear. **2**
- **3** If I choose more than one room I don't get the alternative of how many guests I want in each room, which means I might need to contact them and that causes irritation.

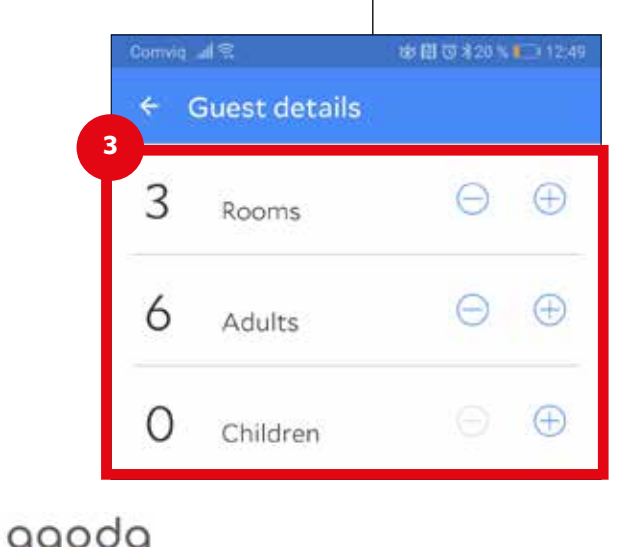

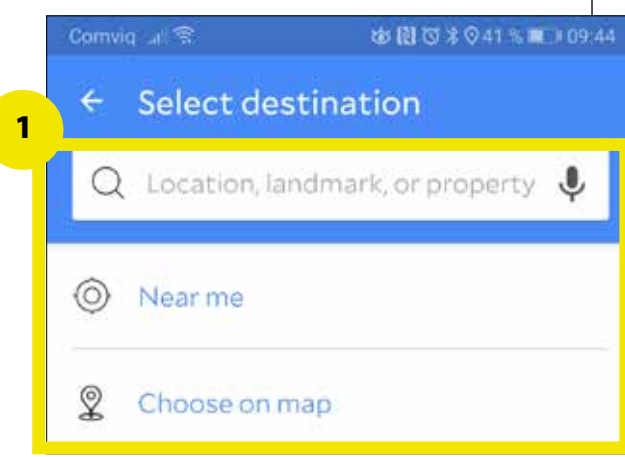

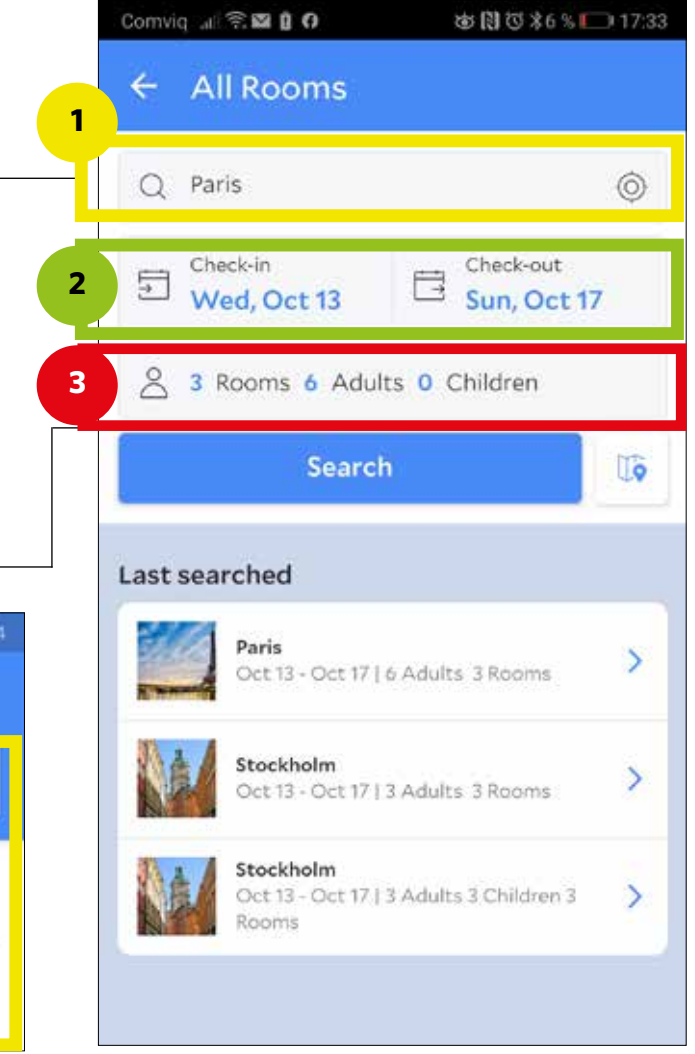

## SEARCH & SELECT **· Agoda.com**

- 4 "Our picks" is confusing and not necessary because you have all the filter options in "All filters".
- **5** Good overview with the most basic information I need in **5** this step. The "Map" choice is something positive to get quick info about the location.

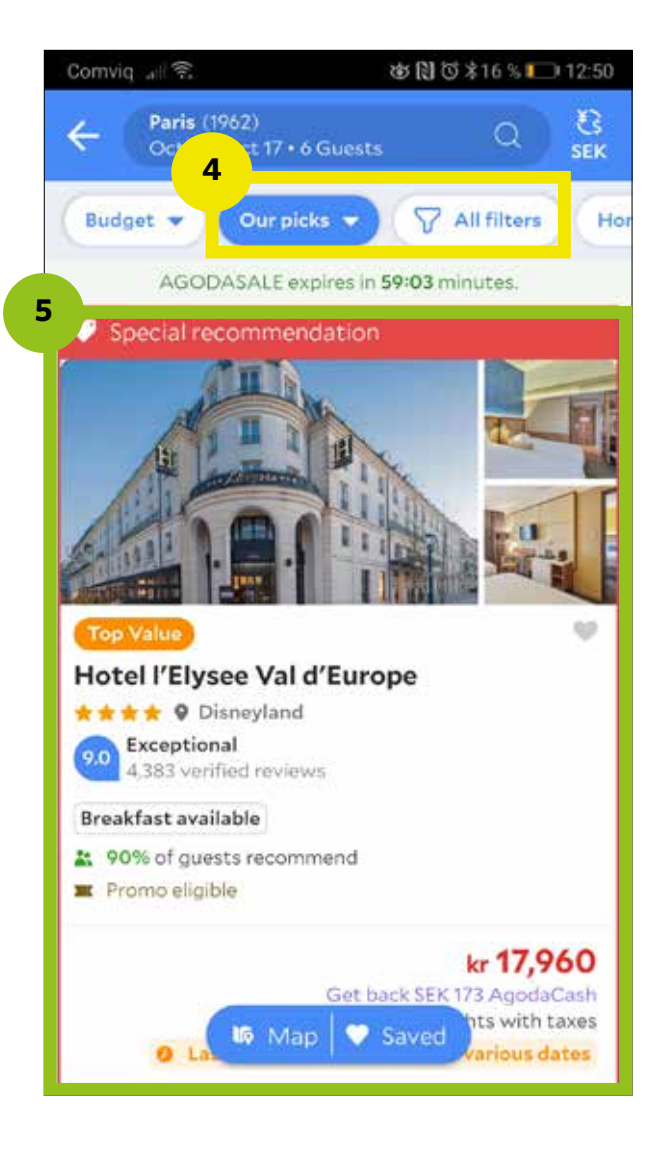

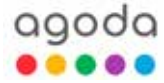

## SEARCH & SELECT **· Agoda.com**

When I have made a choice I get a list with similair hotels if **6** I would like to compare. It makes it easy to make a change if I like to.

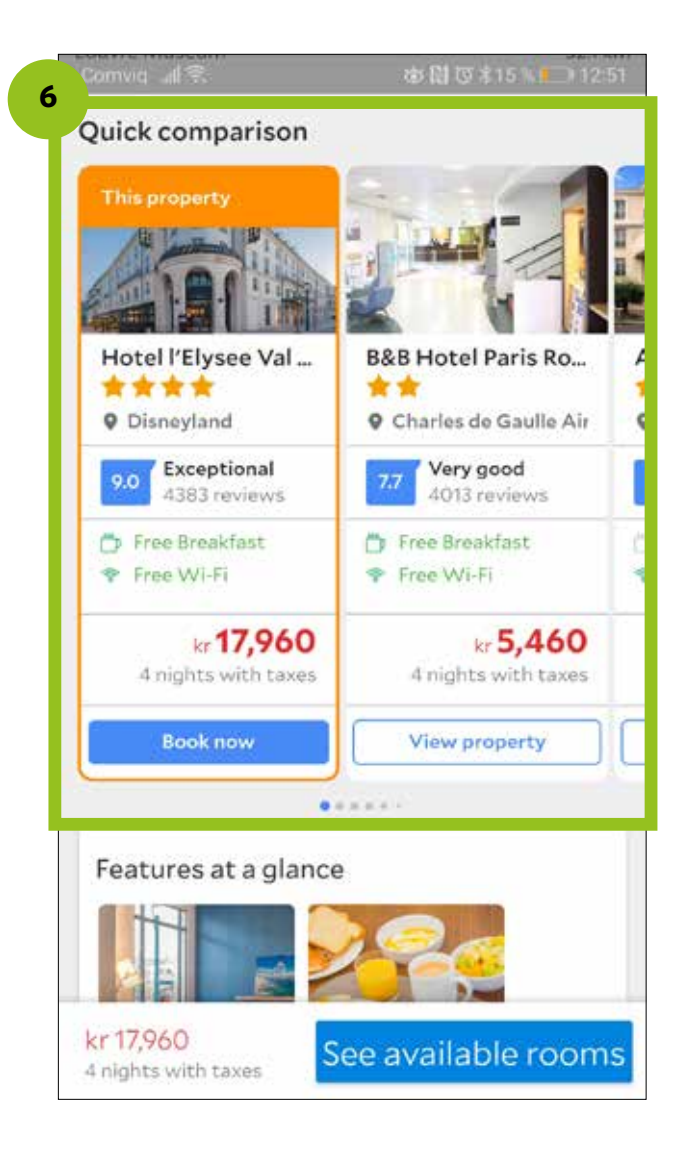

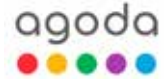

### SEARCH & SELECT **· LuxuryEscapes.com**

- **1** When I start searching I get redirected to the second page which instead should be the first page, because the first page doesn't have any purpose.
- Three easy-to-use search filelds. Easy to add another room, (page 3). **2**
- **3** The "Filter" option only appears on the first page (and the two options are "Destination" and "Type of escape". A "Destination" filter is confusing. (I make my choice of "Destination or hotel" in page 2).

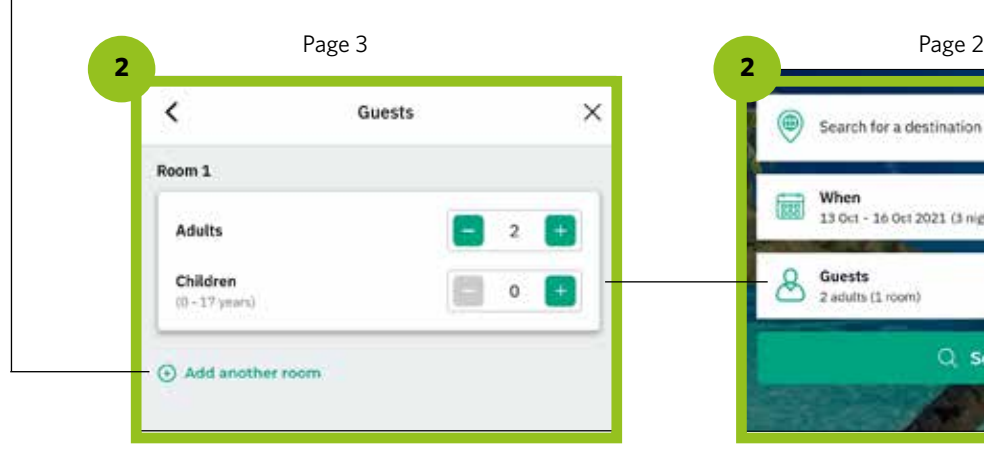

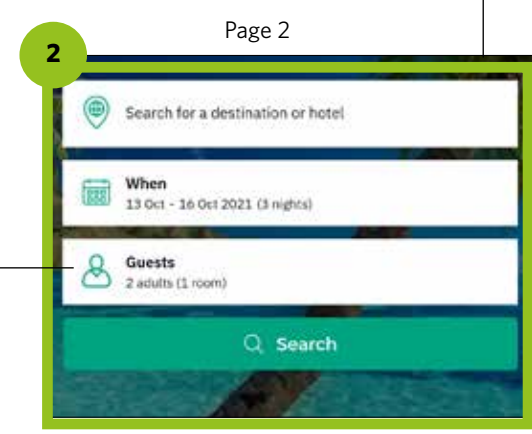

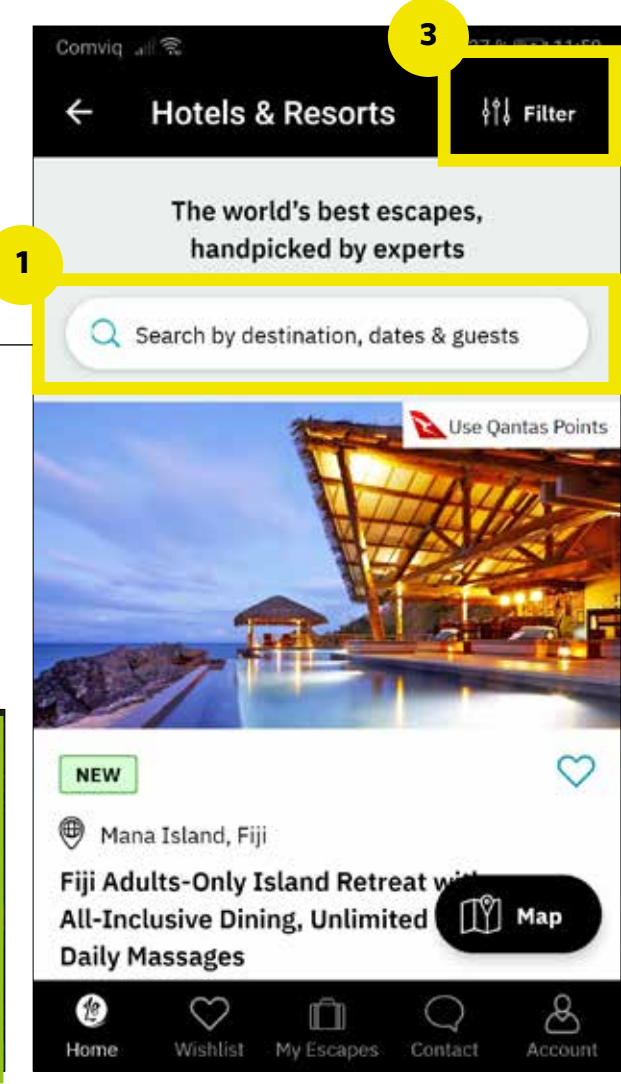

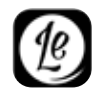

### SEARCH & SELECT **· LuxuryEscapes.com**

- 4) Too much information but nothing about the price. The price is one of the most important info and should be displayed.
- **5** When making a choice I get the log in option, and I can finally view prices. Too many steps which makes it confusing and irritating to use. This page is also nearly a copy of the previous page.

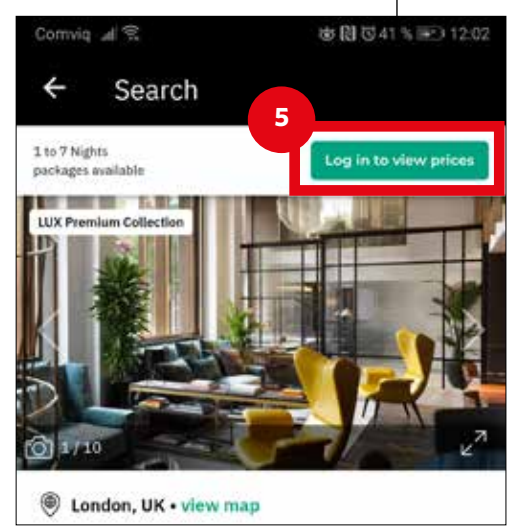

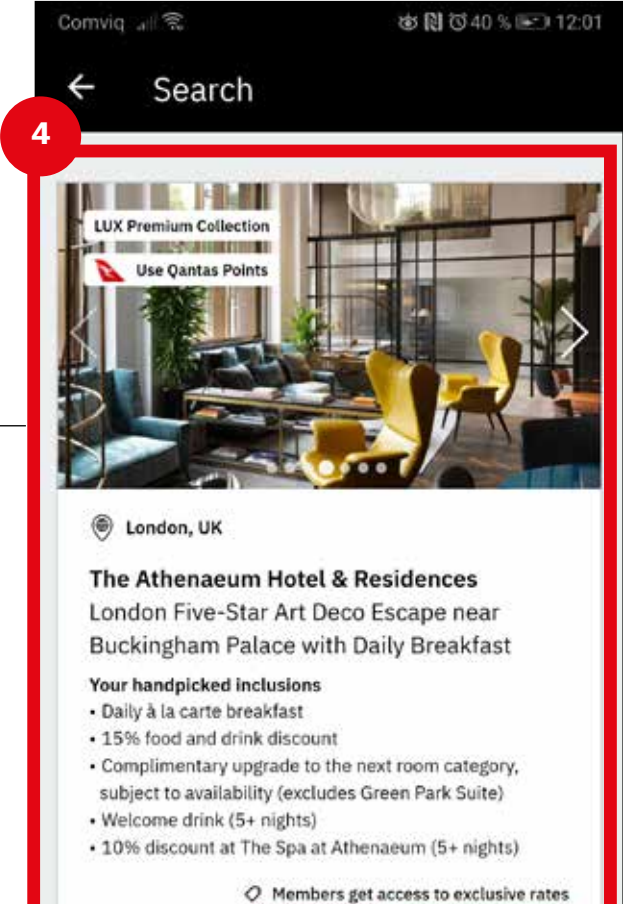

Log in

Sign up for free

to Hotel + flight package available

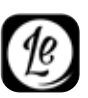

### SEARCH & SELECT **· Trivago.se** (comparison service)

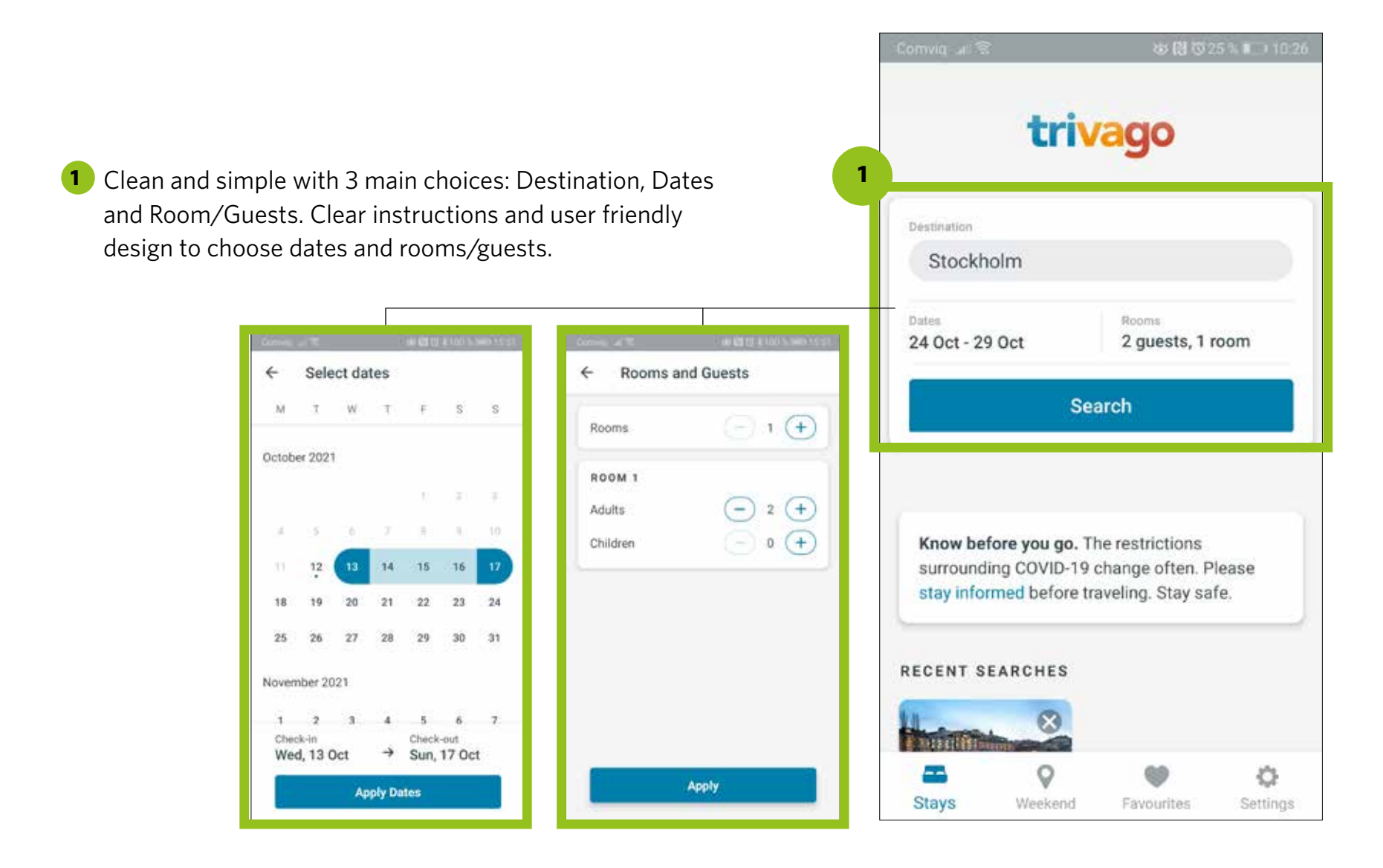

trivago

### SEARCH & SELECT **· Trivago.se** (comparison service)

- Define my choices with "Filters" and/or "Sort" (picture 3 **2** and 4).
- A clear list with just the necessary information that helps me select including a map-button. A good comparison list with the best deal after chosing my hotel. (picture 5) **3**
- Quick selection "Weekend" that is specialized for that kind of option. **4**

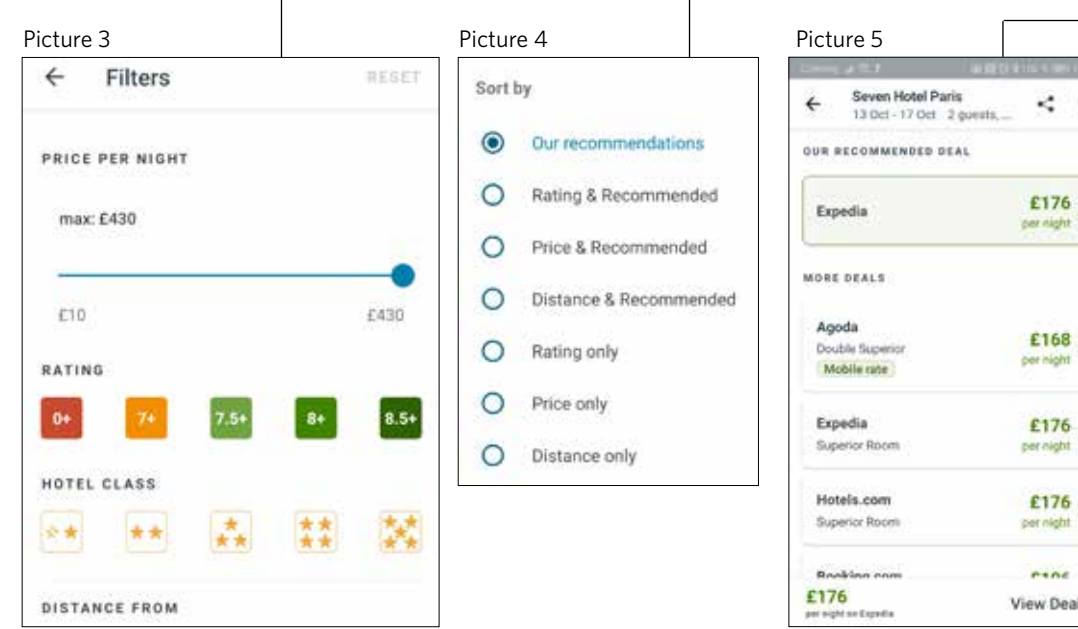

trivago

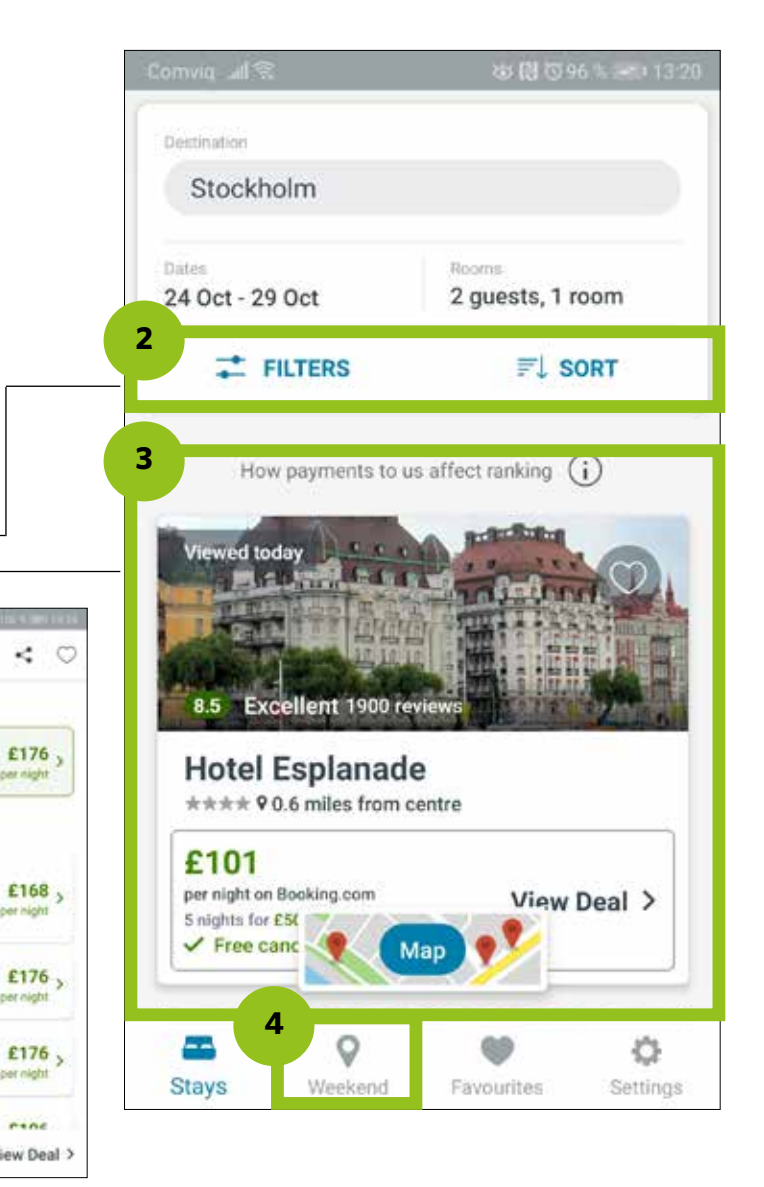

### SEARCH & SELECT **· Summary**

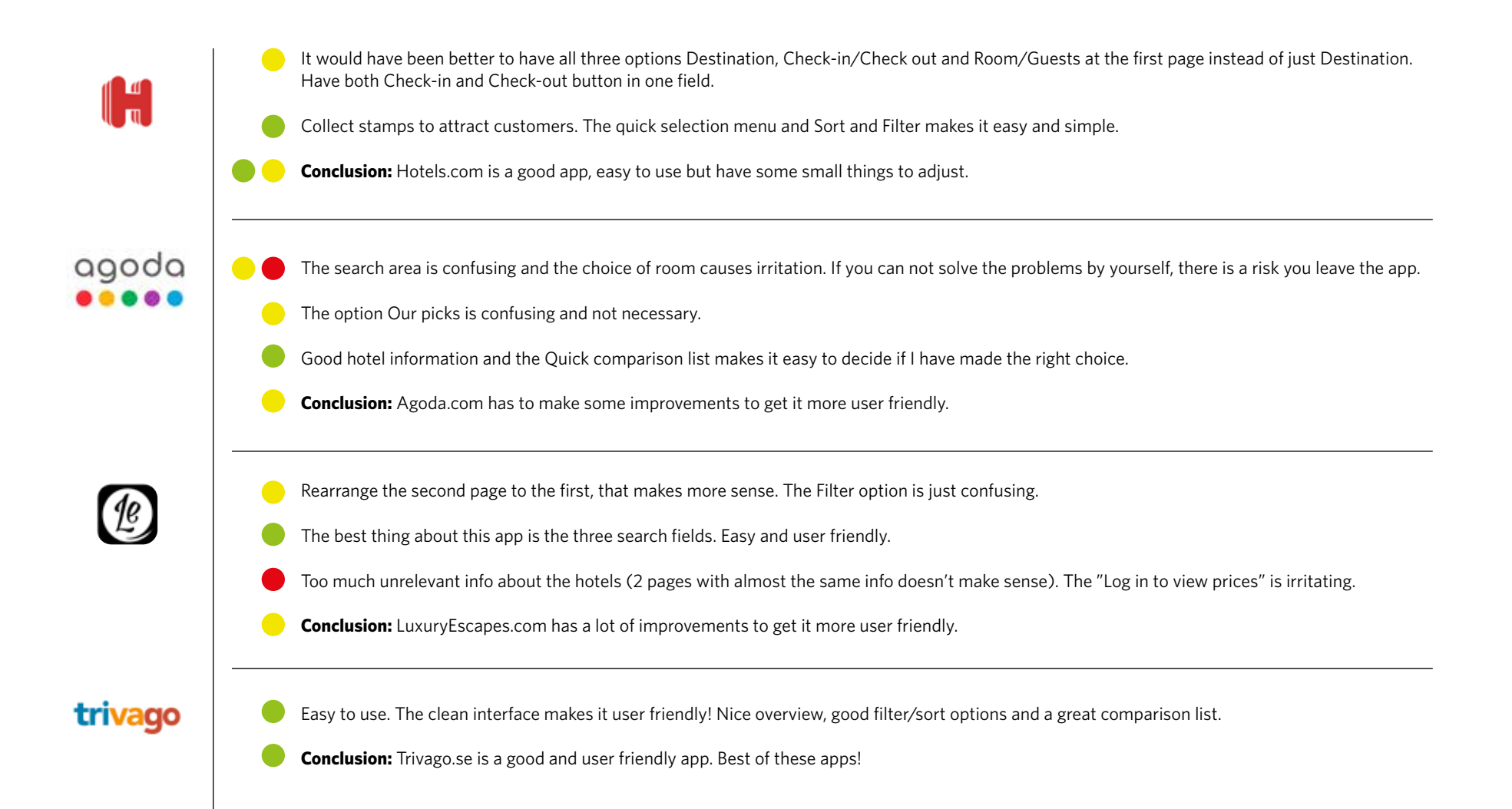

## Customer journey map

**The main goal** of a customer journey map is to translate research data into a structured document. This will show the goals of the user, pain points, context, behaviours and mental model.

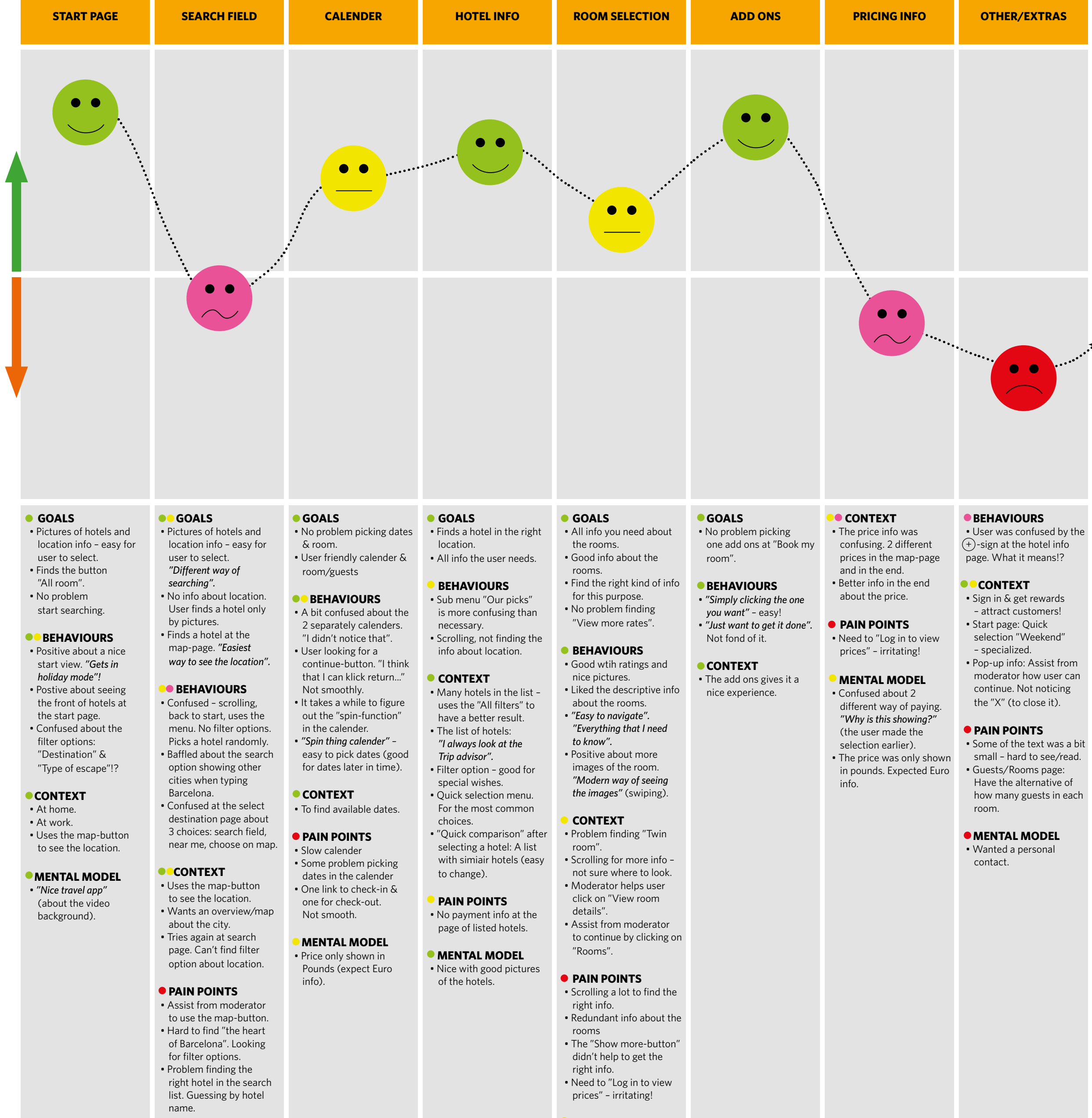

#### **• MENTAL MODEL** • Difficult to find a hotel

in the heart of Barcelona if you don't know the city.

#### **MENTAL MODEL**

- It should have been good with a filter option.
- Wants to see info about the ratings.

## Flow Diagram for Mobile

**The main goal** of a flow diagram for mobile is to fix the issues I have uncovered during my research. I will define a high-level booking flow for a hotel stay to my mobile app. This lay the groundwork on which I will build my designs later in the process.

# FLOW DIAGRAM Mobile Hotel Booking app SEREEN STATE NET A SOPTION

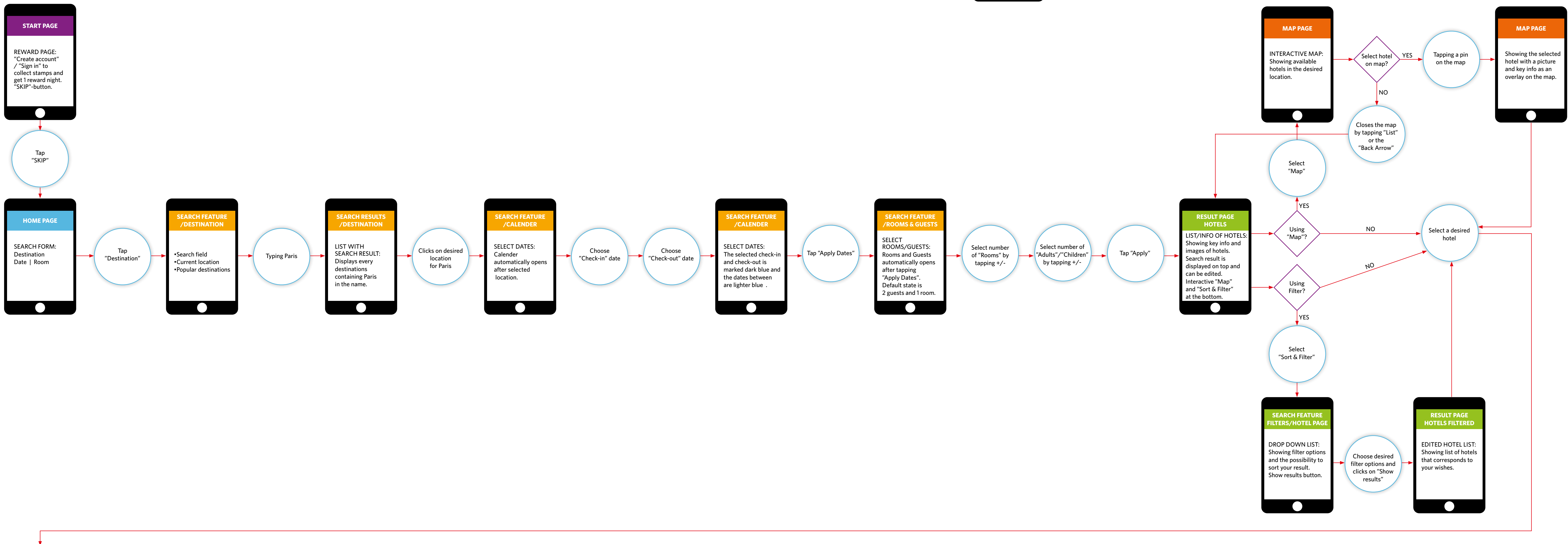

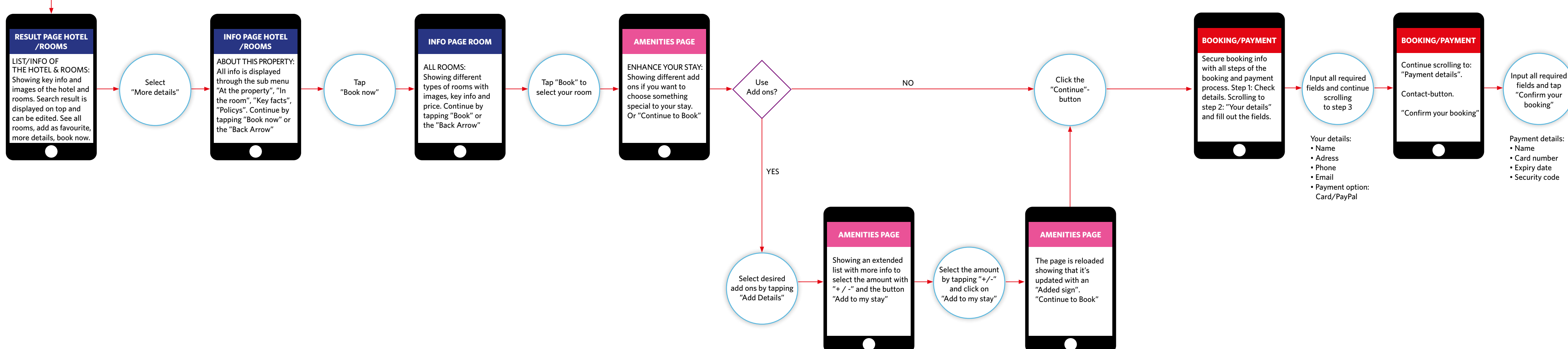

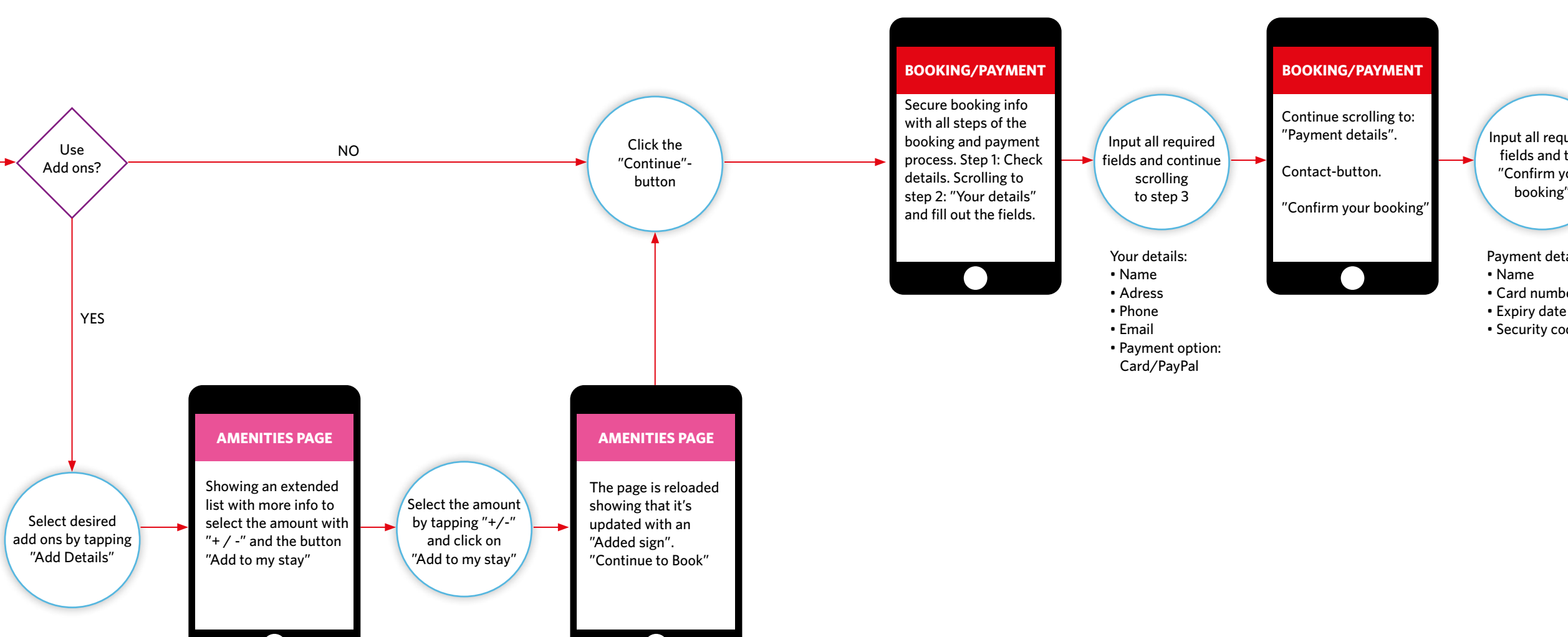

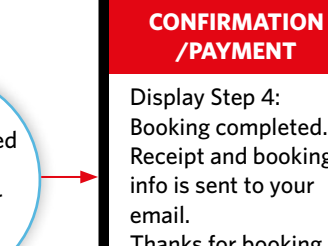

Booking completed. Receipt and booking info is sent to your Thanks for booking

 $\left(\begin{array}{c} \bullet \\ \bullet \end{array}\right)$ 

with Xxx....

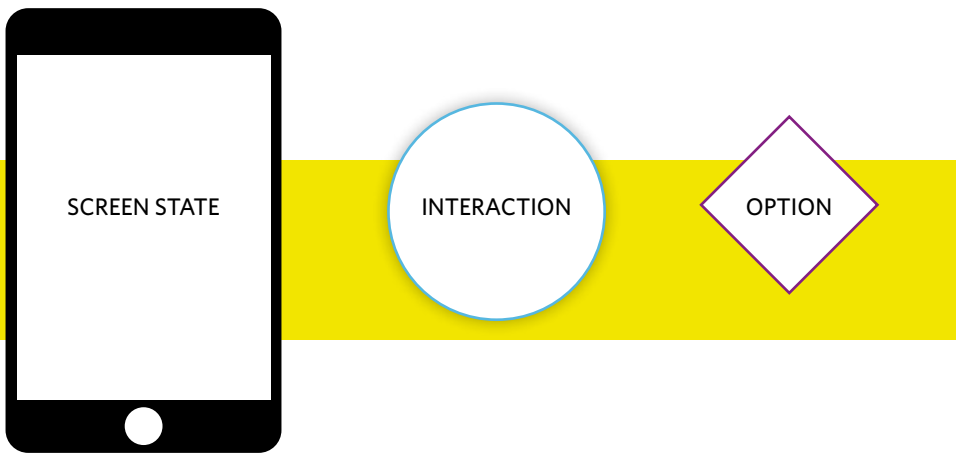

## Interaction Design

**The main goal** of interaction design is to sketch the screens for the mobile app booking process. It starts with the homepage and includes the booking summary. *(I will not show the option "Amenities page" from the Flow Diagram).*

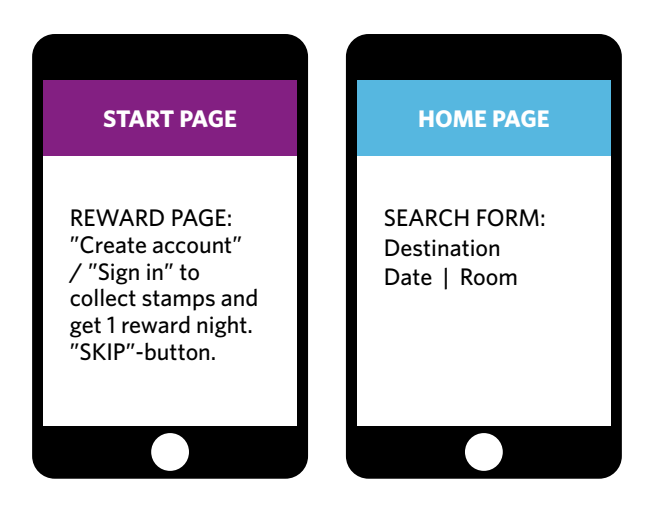

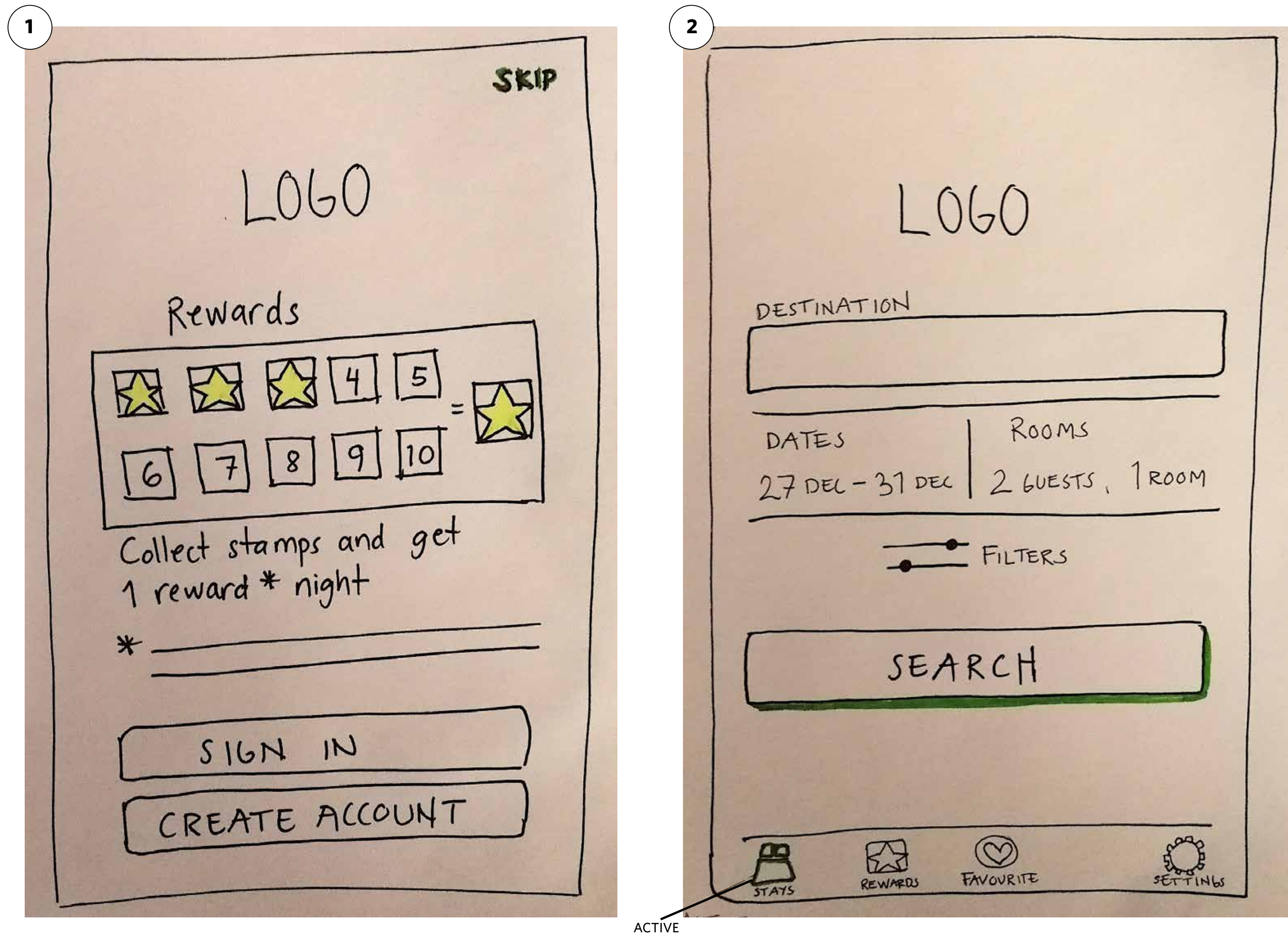

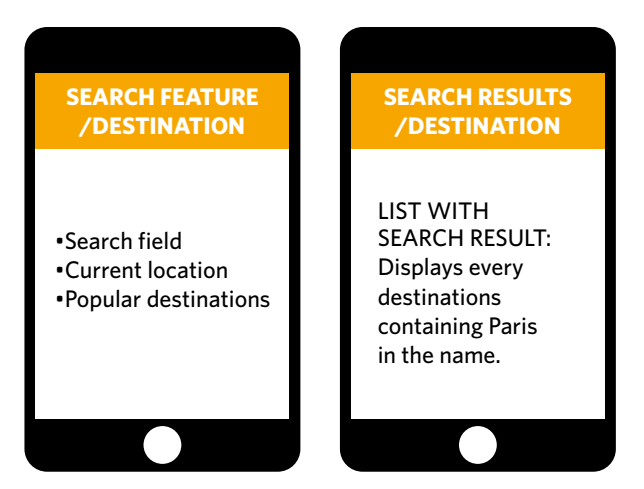

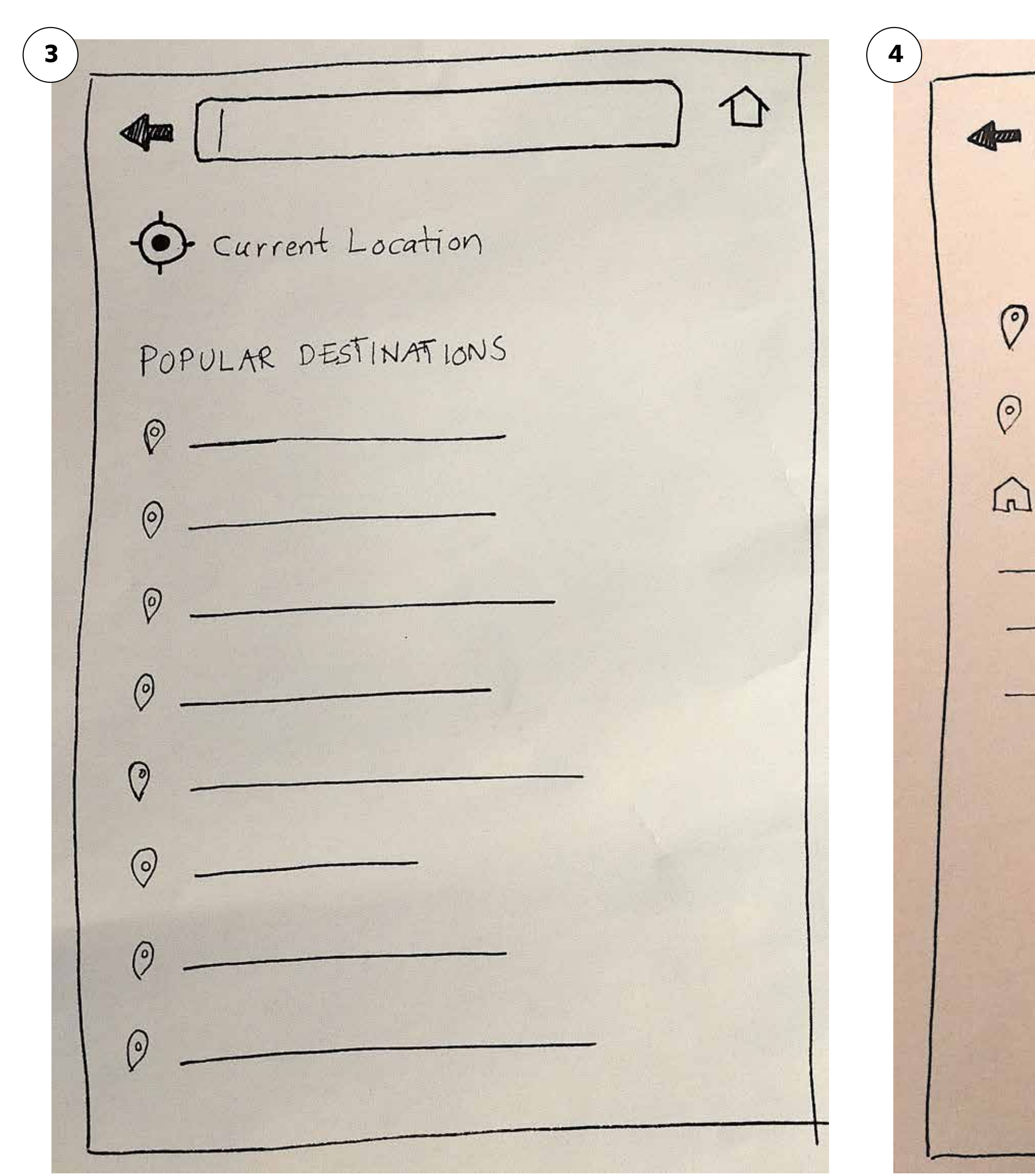

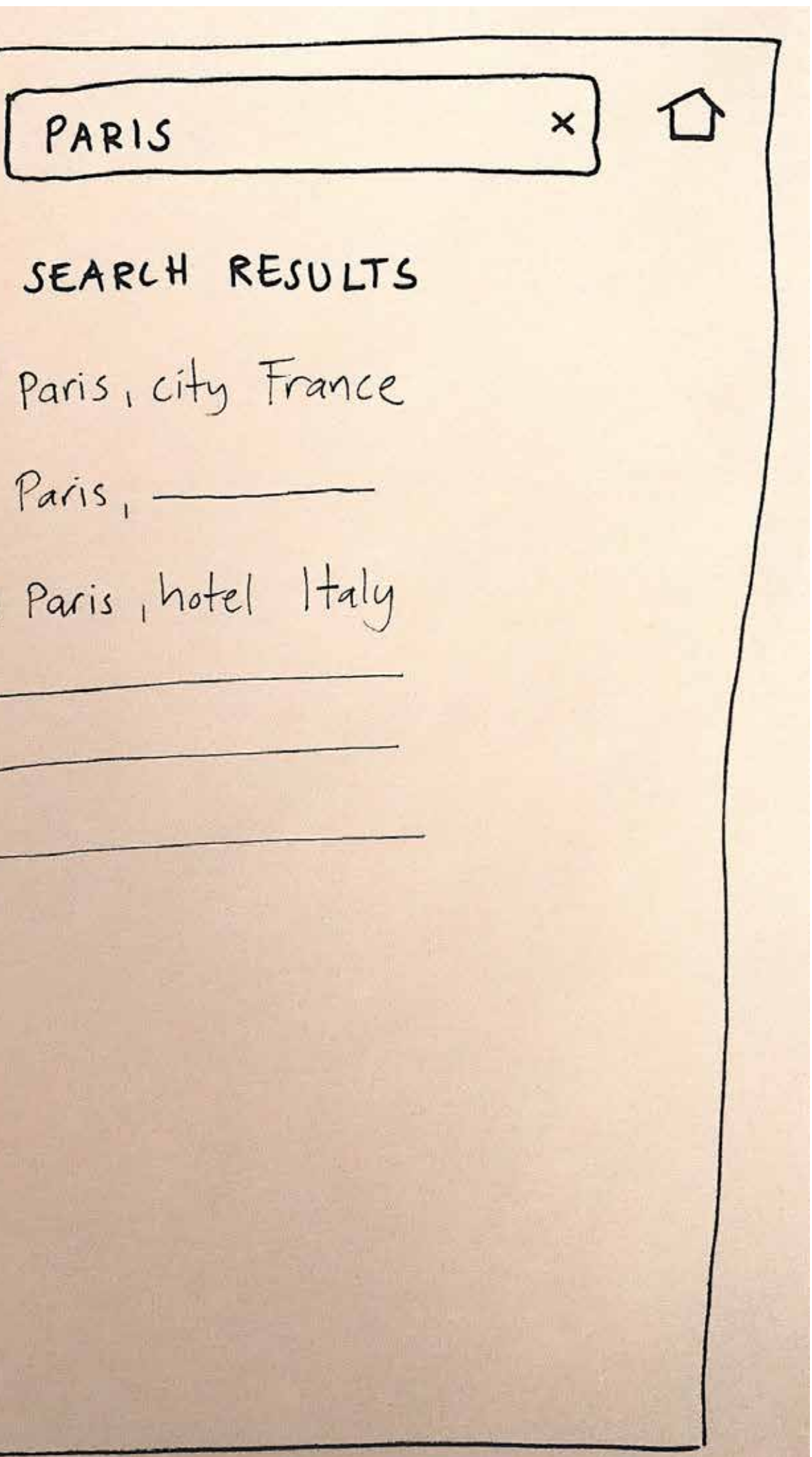

SELECT DATES: Calender

after selected

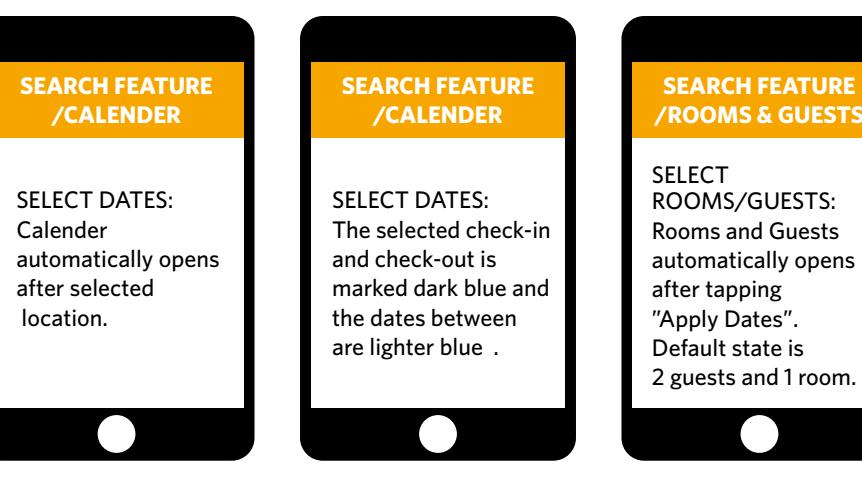

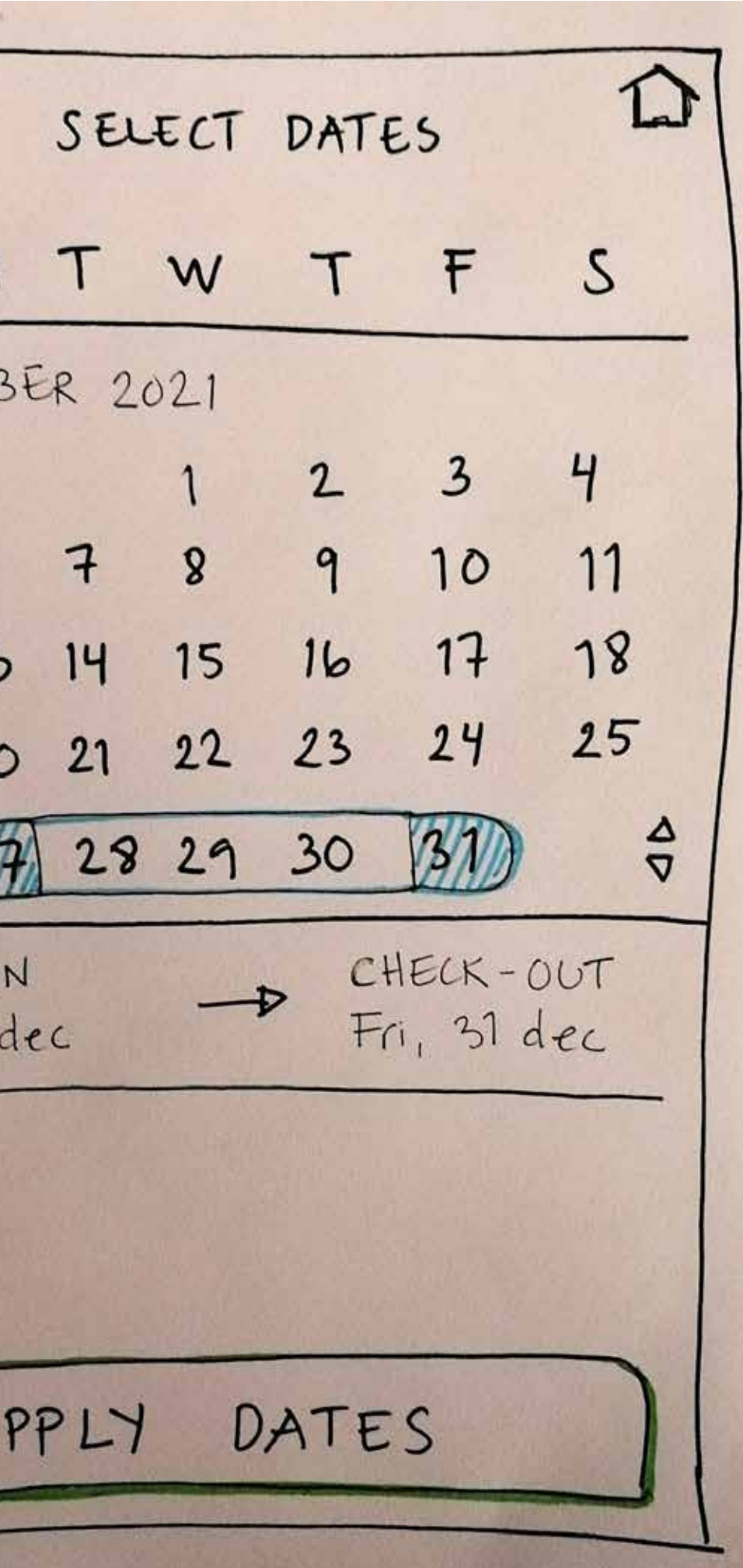

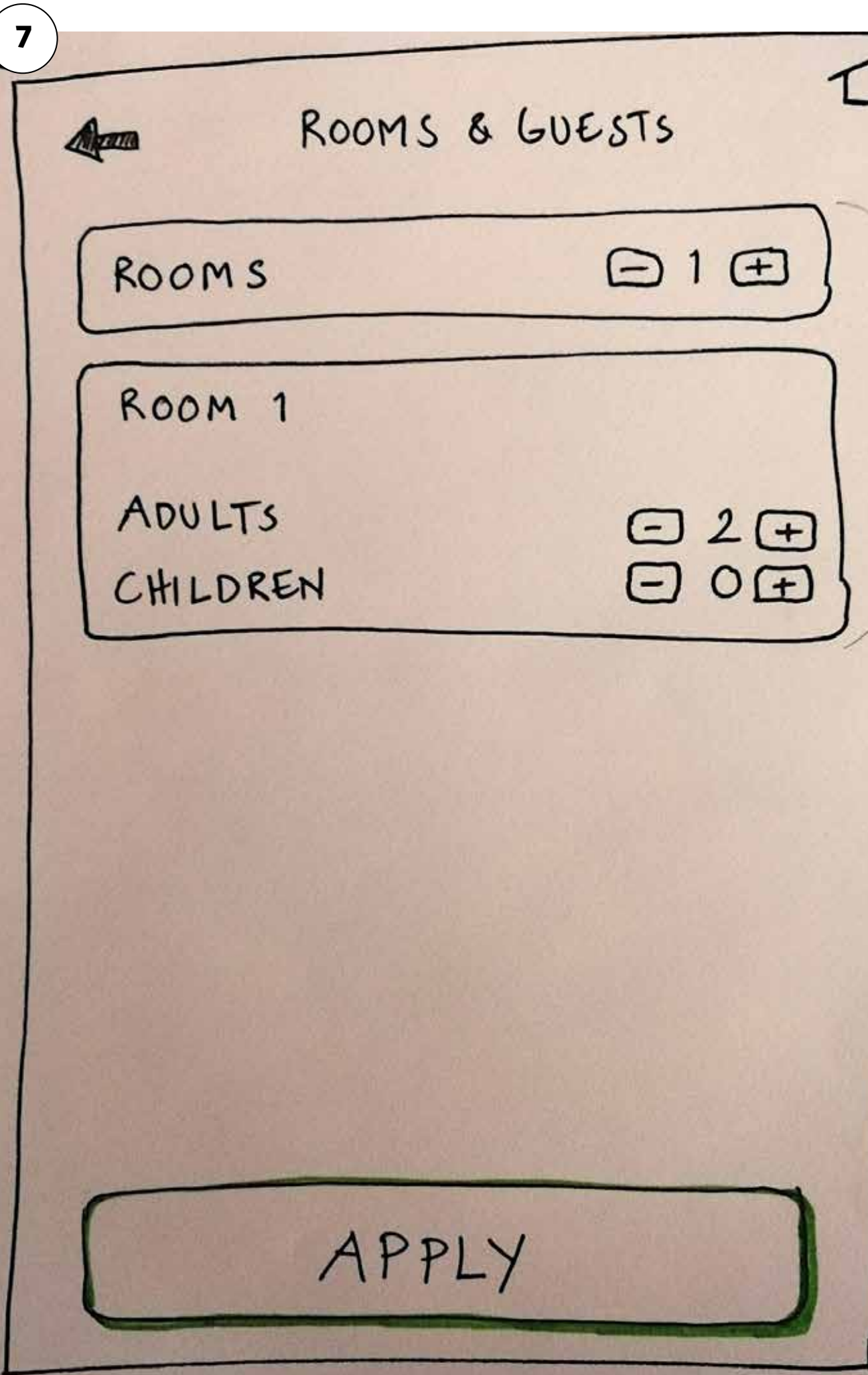

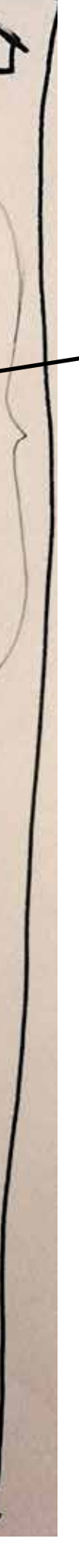

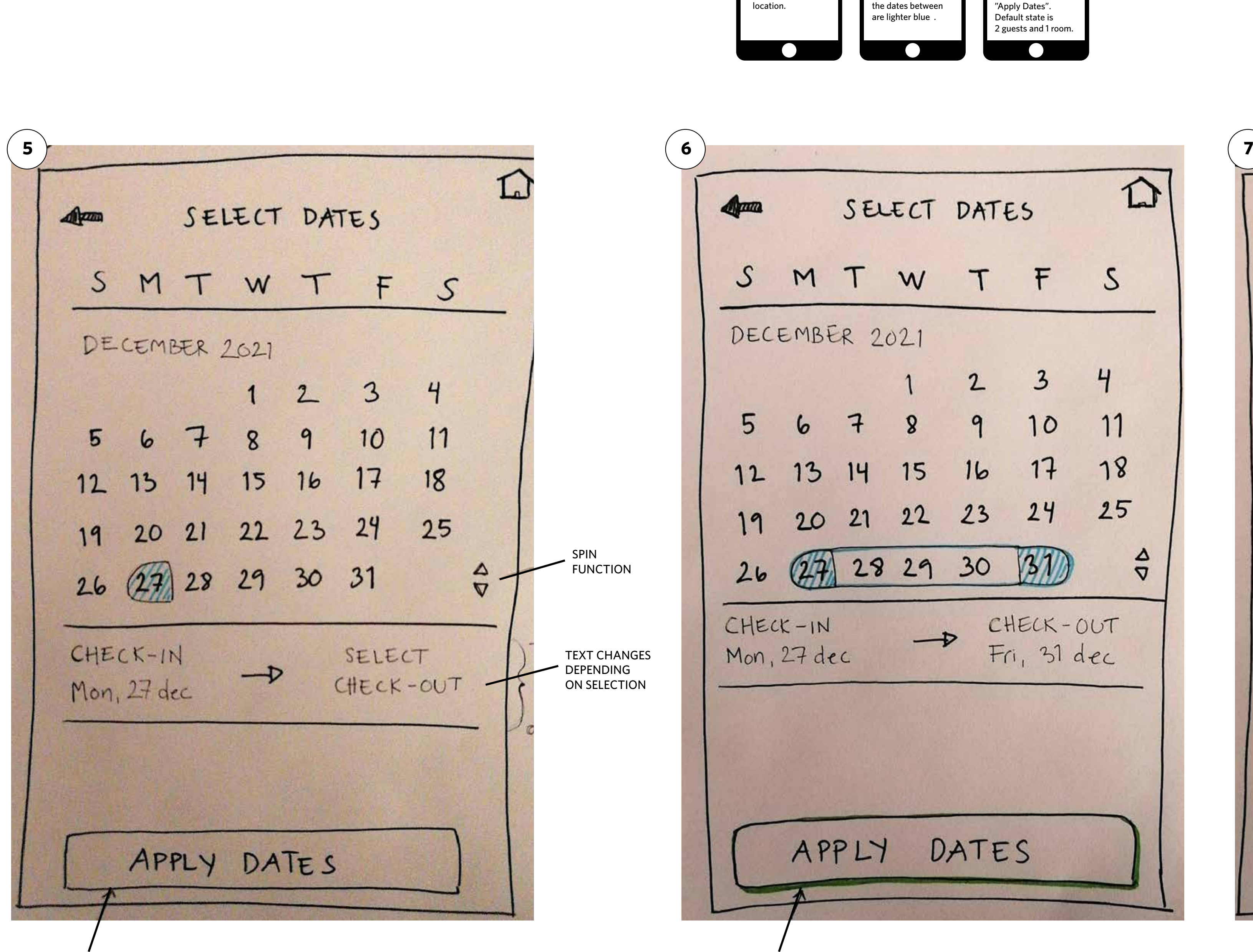

ACTIVATES WHEN BOTH CHECK-IN & CHECK-OUT ARE SELECTED ACTIVATE

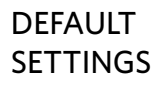

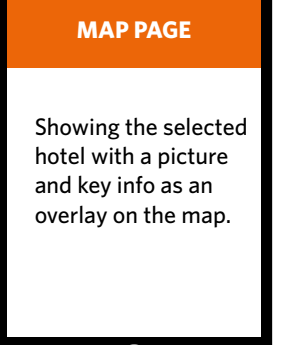

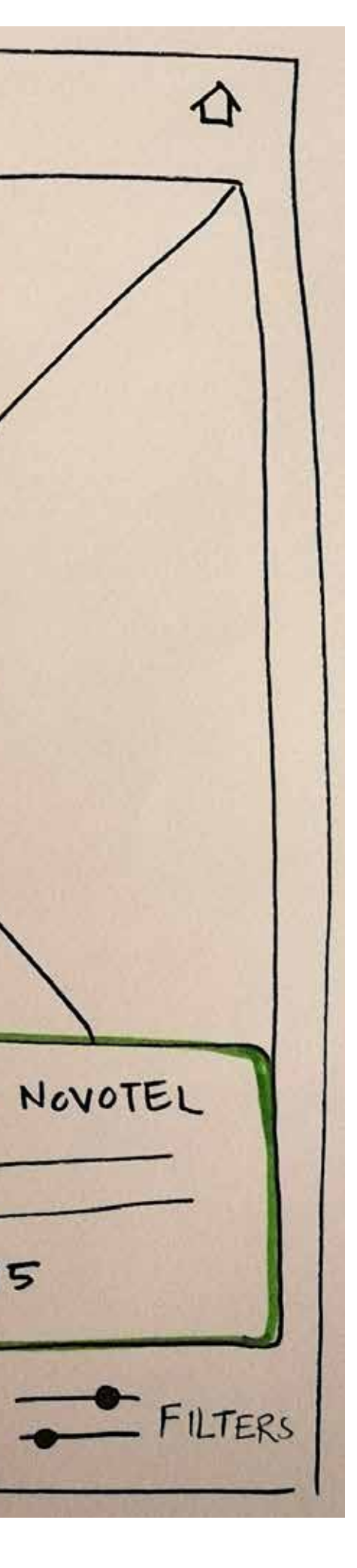

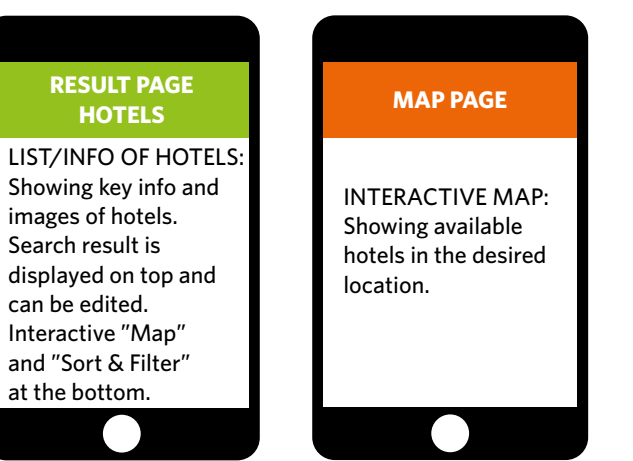

**RESULT PAGE HOTELS**

images of hotels. Search result is

can be edited. Interactive "Map"

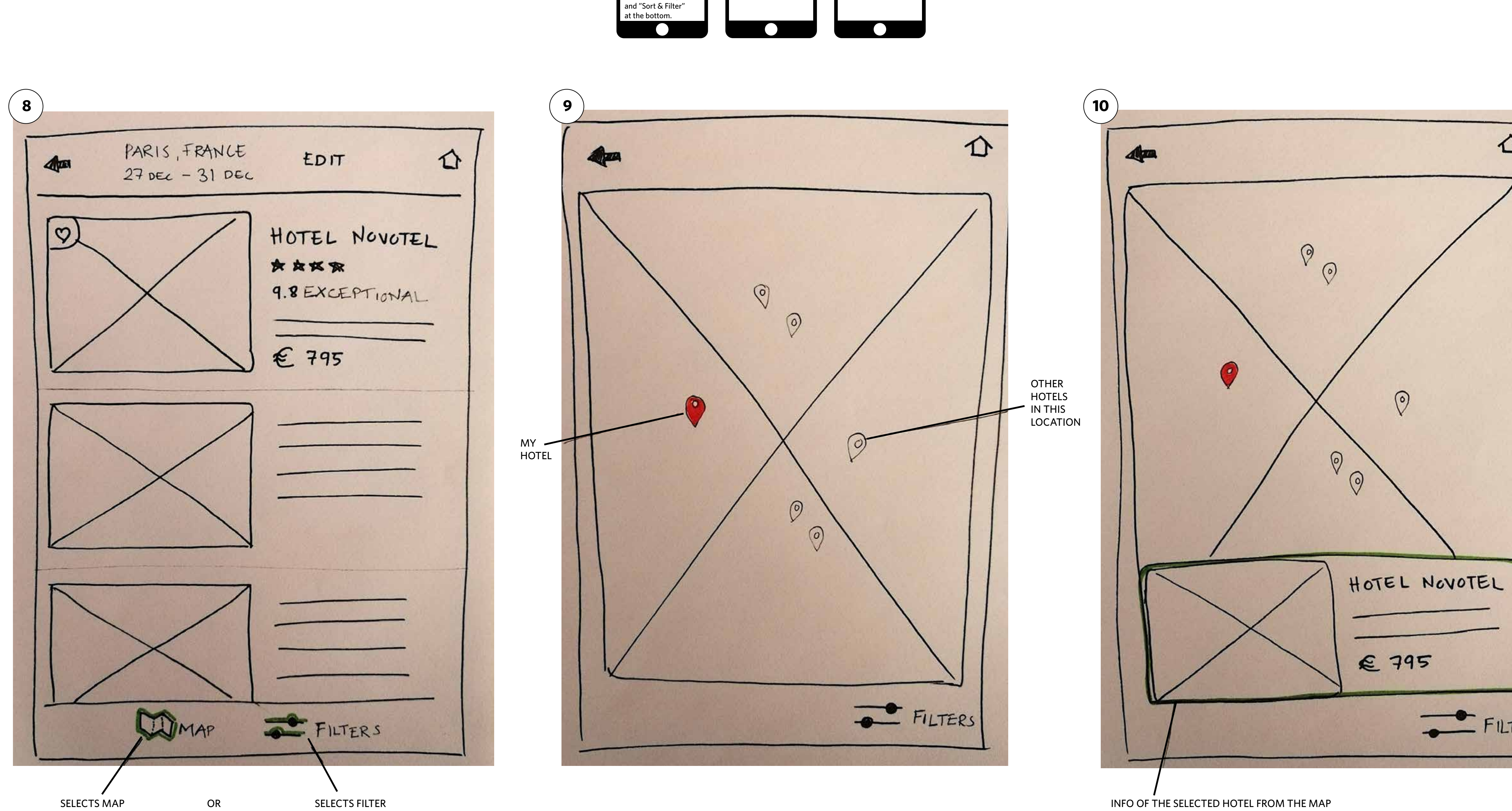

 $\overline{ }$ ACTIVATES WHEN SELECTING FILTERS

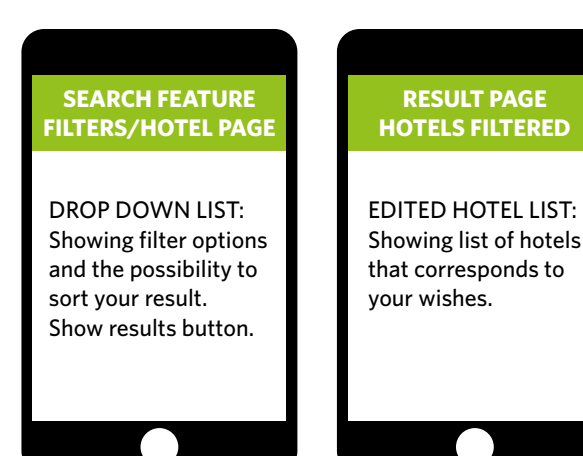

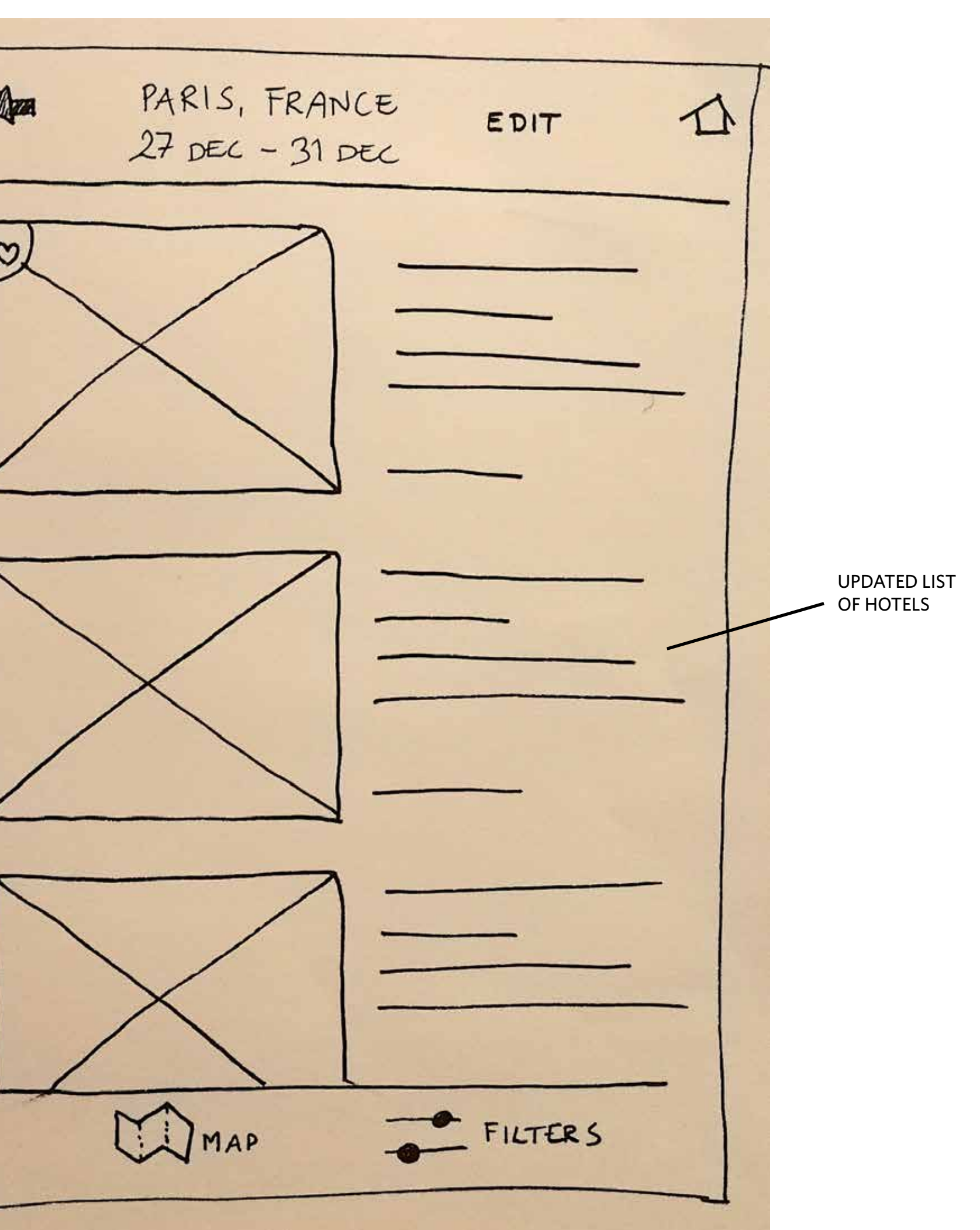

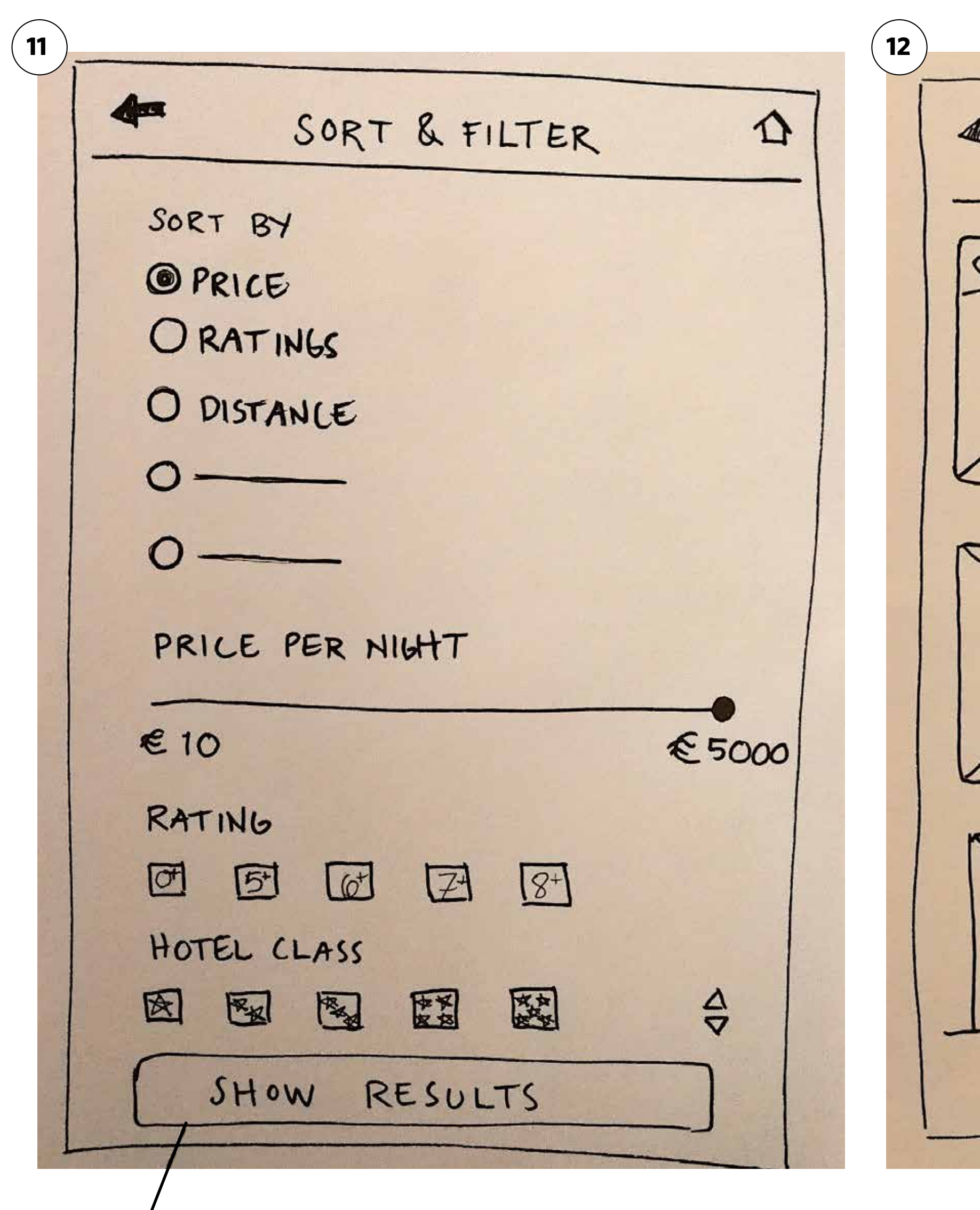

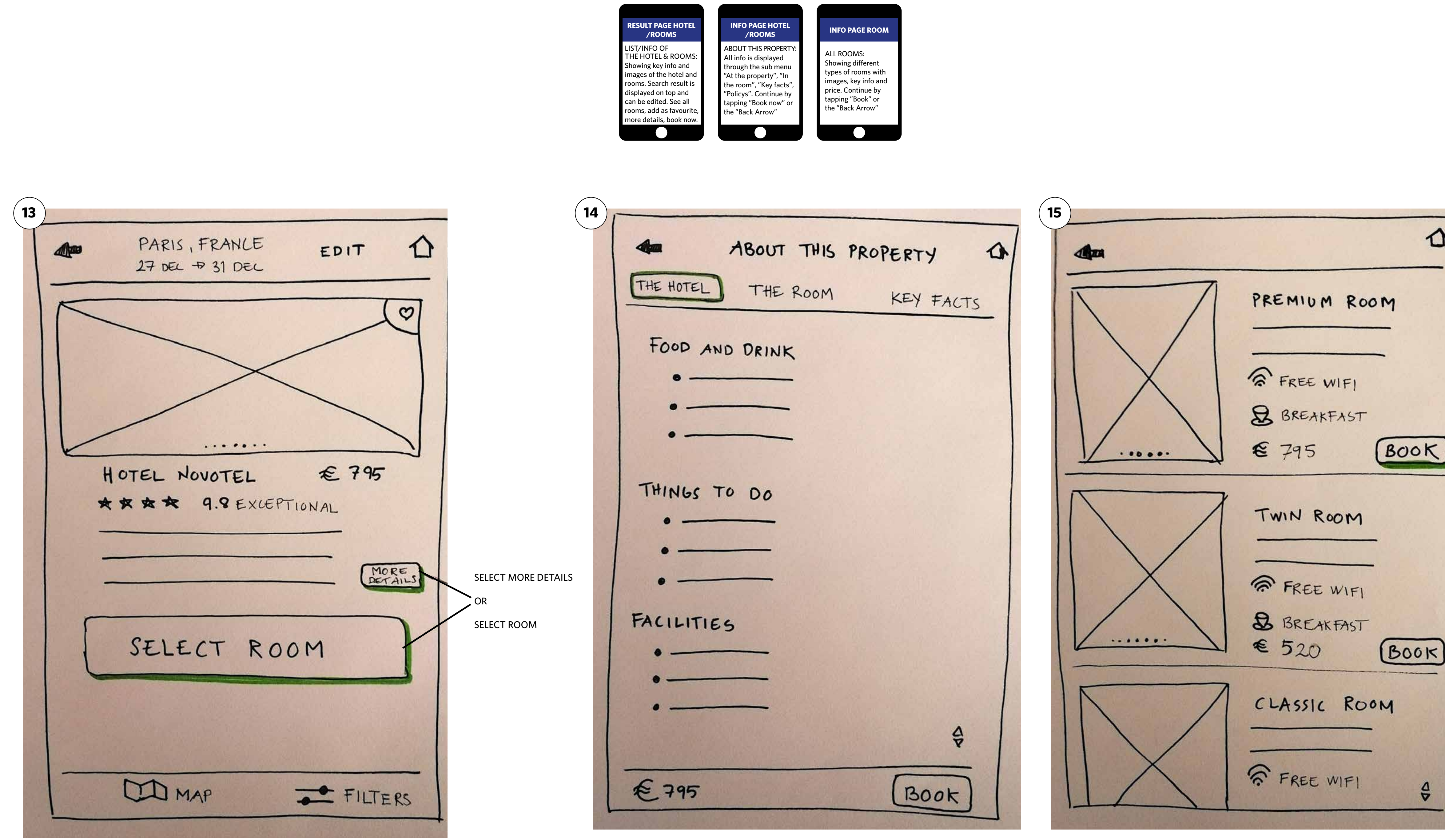

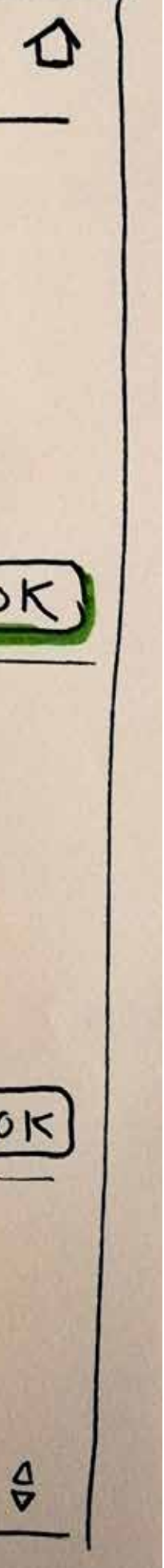

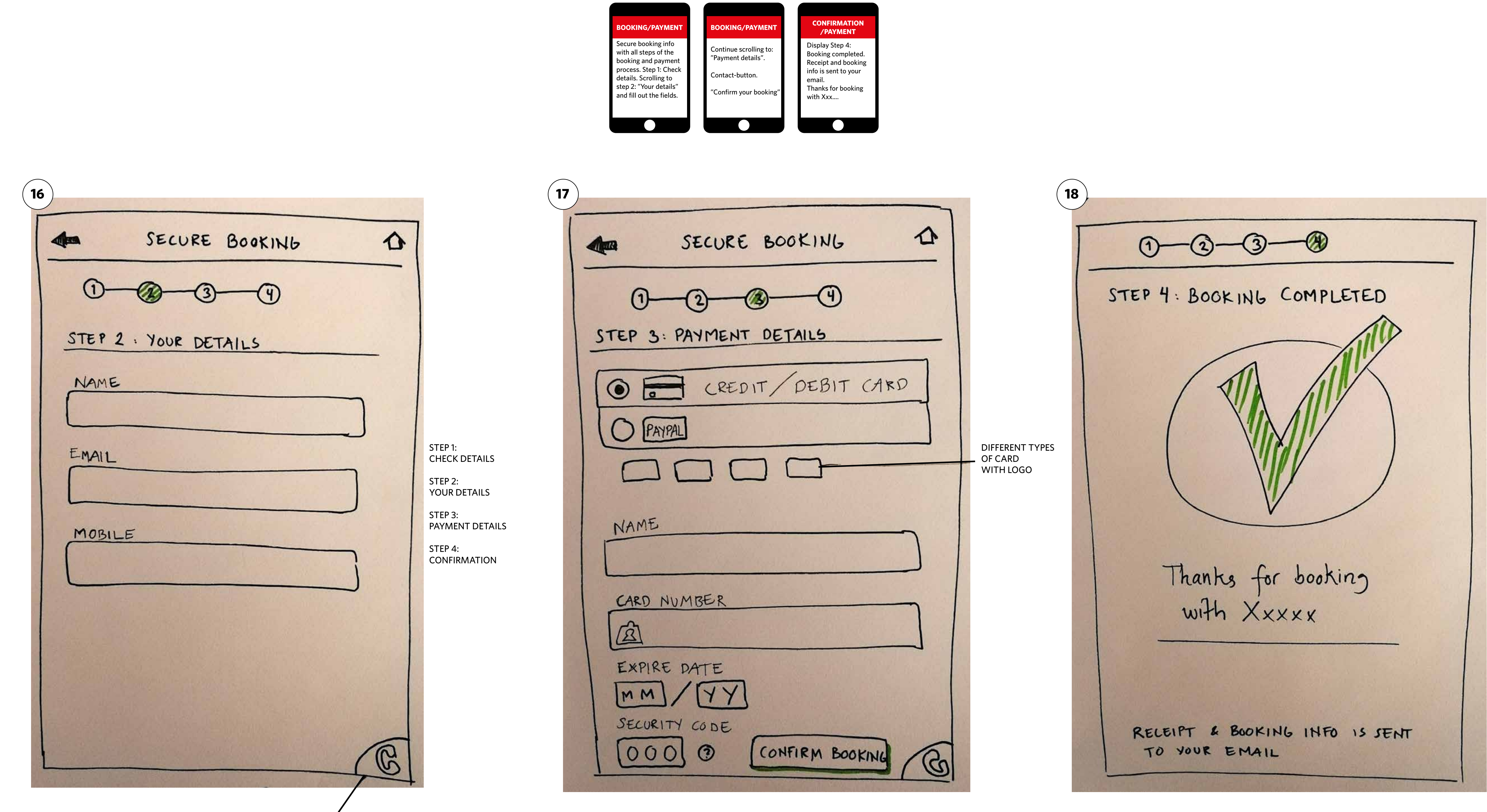

PERSONAL CONTACT

## Prototype for mobile

**The main goal** is to create a medium-fidelity prototype for my mobile hotel booking app. The prototype contains enough detail and interactivity to test the high-level flow, screen layouts, text, and basic interactions.

See my prototype under the menu: **"Hotel Booking App"**

## Annotations for mobile

**The main goal** is to create annotations for my mobile hotel booking app and define the extra details that developers need to build the product accurately.

See my annotations under the menu: **"Hotel Booking App"**